Practical Tools For Research in Economics: Lessons From R4R Program

> Yun-Ting Yeh (R4R 2023 Cohort) Department of Economics Nov 30, 2023

0

# Outline

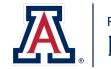

RESEARCH, INNOVATION & IMPACT Data Science Institute

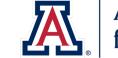

Arizona Institute for Resilience

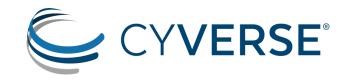

### **Brief Introduction:**

- Roots for Resilience (R4R) program
- Foundational Open Science Skills (FOSS) workshop
  - Version Control: Git, GitHub
  - Documentation: GitHub Pages

### **Useful Tools for Research:**

- CyVerse
- Others (Data Visualization Tools, Al-powered Search)

## Roots for Resilience (R4R) Program

"The Roots for Resilience Program provides training and support to select graduate students on open, reproducible science and computational infrastructure to enhance research focused on resiliency in the environment."

- This program is led by Arizona Institute for Resilience (AIR), CyVerse, and the Data Science Institute (DSI)
- Cohort consists of 10 graduate students from various diciplines in UA
- Provides \$7,000 fellowship with requirements of weekly meetings (FOSS lectures, DSI workshops, discussions, etc.), learning journals, capstone project, and department presentation (5-10 hours/week)
- Next cohort is Fall 2024. Check out <a href="https://datascience.arizona.edu/r4r">https://datascience.arizona.edu/r4r</a> if interested!

## Foundational Open Science Skills (FOSS) Workshop

Week 0: The Unix Shell, Git and Github

Week 1: Introduction to Open Science

- Six Pillars of Open Science: Open Access Publications, Open Data, Open Educational Resources, Open Methodology, Open Peer Review, Open Source Software
- Open data does not necessarily mean publicly available
- FAIR & CARE principles

#### Week 2: Managing Data

- Data Management Plan
- Licenses

#### Week 3: Intro to Project Management

Governance Operation document

#### Week 4: Documentation & Communication

Build GitHub Pages website using MkDocs

#### Week 5: Version Control

• Git, GitHub

#### Week 6,7: Repeatibility

Containers, Docker, GitHub Codespaces

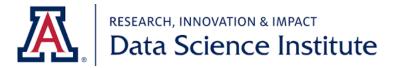

## Version Control

- Keeping track of changes you made to your files can be helpful
  - Efficient version control systems are valuable...
  - Even more valuable for collaborative work!
- Git: a command-line program for version control
  - Once you make a repository ('folders'), Git keeps track of changes you made to files in that repository and stores the changes in .git folder
  - Stores only the *differences* between different versions of files, instead of saving the whole files
  - Can be used on local machines alone
- **GitHub**: a cloud-based hosting service
  - Can remotely host your Git repositories
  - Can serve as a backup of the repositories, facilitate collaboration, ... etc.

## **Version Control**

- Basic commands (locally):
  - In Terminal, go to your folder: cd folder\_name
  - Add changes to keep track of: git add file\_name
  - Commit all added changes: git commit -m "message for this change"
  - Check status: git status
- Basic cycle (involving remote repositories):

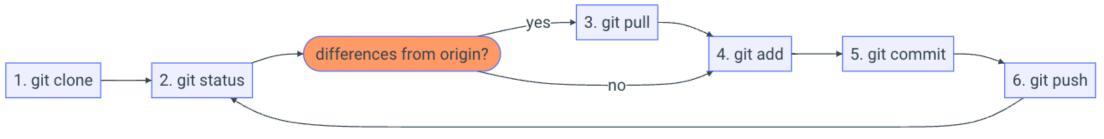

Source: https://foss.cyverse.org/05\_version\_control/

• More info on Git and GitHub: <a href="https://foss.cyverse.org/05\_version\_control/">https://foss.cyverse.org/05\_version\_control/</a>

## Example: GitLab

| ♥ □ + ₩                    | yunting1121 > Payment Adoption > Commits                                                        |                          |                                                                                                    |                                                                          |
|----------------------------|-------------------------------------------------------------------------------------------------|--------------------------|----------------------------------------------------------------------------------------------------|--------------------------------------------------------------------------|
|                            | master v payment-adoption                                                                       |                          | Author ~ Search by message                                                                                                    |                                                                          |
| Q Search or go to          | Feb 25, 2021                                                                                    |                          |                                                                                                    |                                                                          |
| Project P Payment Adoption | analyze relationship between ind payment adoption and merce<br>yunting1121 authored 2 years ago | hant acceptance          | 936afb58 🛱                                                                                                    |                                                                          |
| 🛠 Pinned 🗸                 | analyze individual payment first usage                                                          |                          | b81be9e1 🛱 🗁                                                                                                    |                                                                          |
| lssues                     | yunting1121 authored 2 years ago                                                                |                          |                                                                                                    |                                                                          |
| Merge requests 0           | Feb 24, 2021                                                                                    |                          |                                                                                                    |                                                                          |
| Ba Manage >                | drop observations within a week of the first observation<br>yunting1121 authored 2 years ago    |                          | yunting1121 > Payment Adoption > Commits > 383265cc                                                                                       |                                                                          |
| 🗇 Plan >                   | yunting1121 authored 2 years ago                                                                | D 11 C                   | Commit 383265cc $[^{e_1}_{\mathbb{C}}$ authored 2 years ago by $\bigoplus$ yunting1121                                                    | Browse files Options ~                                                   |
| Code ~ Merge requests 0    | add sample definition; drop cashless subsample definition<br>yunting1121 authored 2 years ago   | Q Search or go to        | add sample definition; drop cashless subsample defir                                                                                      | nition                                                                   |
| Repository                 | create individual transaction level payment usage panel data yunting1121 authored 2 years ago   | Toject                   |                                                                                                    |                                                                          |
| Branches                   | yunting1121 authored 2 years ago                                                                | 🖈 Pinned 🗸               | parent 6a02ff87  Branches > Branches containing commit                                                                                    |                                                                          |
|                            |                                                                                                 | Issues                   |                                                                                                    |                                                                          |
|                            |                                                                                                 | Merge requests 0         | No related merge requests found                                                                                                    |                                                                          |
|                            |                                                                                                 | යි Manage >              |                                                                                                    |                                                                          |
|                            |                                                                                                 | ➡ Plan >                 | Changes 1                                                                                                    |                                                                          |
|                            |                                                                                                 | Code                     | Showing 1 changed file $\checkmark$ with 23 additions and 22 deletions                                                                    | Show whitespace changes Inline Side-by-side                              |
|                            |                                                                                                 | Merge requests 0         | ✓ ➡ coding/coding_ind_pmt_panel.R C                                                                                                    | +23 -22 💭 View file @ 383265cc                                           |
|                            |                                                                                                 | Repository               | 00 -117,25 +117,26 00 rm(Data_dum, Data_est, period_list)                                                                                 | 00 -117,25 +117,26 00 rm(Data_dum, Data_est, period_list)                |
|                            |                                                                                                 | Branches                 | <pre>117 mutate(first_use3 = row_number() == 1) %&gt;% ungroup 118</pre>                                                                  | <pre>117 mutate(first_use3 = row_number() == 1) %&gt;% ungroup 118</pre> |
|                            |                                                                                                 | Commits                  | 119<br>120 - # 3. Extract individuals who use cashless after policy for the                                                               | 119<br>120 + # 3. Propoerly define sample                                |
|                            |                                                                                                 | Tags<br>Repository graph | first time<br>121 - # create after policy indicator                                                                                       | 121 + # check data starting date for individuals                         |
|                            |                                                                                                 | Compare revisions        | 122 - df <- df %>% mutate(after = ifelse(date >= "2019-10-01", 1, 0))                                                                     | 122 + id_first_ob <- df %>% select(id, date) %>% arrange(id, date) %>%   |
|                            |                                                                                                 | Snippets                 | 123                                                                                                    | 123 + group_by(id) %>% filter(row_number() == 1) %>% ungroup<br>124      |
|                            |                                                                                                 |                          | 124 - # summarise individual first usage before/after policy<br>125 - id_usage3 <- df %>% group_by(id, after, pmt3) %>%                   | 125 + # latest date of entering sample<br>126 + # "2019-09-25"           |
|                            |                                                                                                 | ♥ Secure >               | <pre>126 - summarize(use = sum(first_use3)) %&gt;% ungroup %&gt;% 127 - right_join(crossing(id = id_list, pmt3 = levels(df\$pmt3)))</pre> | 127 + max(id_first_ob\$date)                                             |
|                            |                                                                                                 | Deploy >                 | 128<br>129 - # extract individuals who didn't use cashless before policy but                                                              | 128<br>129 + # check month distribution                                  |
|                            |                                                                                                 |                          | 127 - # extract individuals who didn't use cashtess before policy but                                                                     | TEA . W CHOCK MOLEN GIGET IDOLION                                        |

### Documentation

- Project documentation can be valuable for others to understand our approaches
  - Even more valuable for future ourselves (and our collaborators)!
  - Do you think you can understand your codes and data one year from now? five years from now?
- Effective documentation must consider the followings:
  - Clarity, Completeness, Accuracy, Organization, Relevance
- Public documentation: GitHub Pages
  - Can render website using MkDocs
  - Can create website context simply using Markdown
  - Your website will be automatically updated every time you commit a change
  - Hands-on tutorial: <u>https://foss.cyverse.org/04\_documentation\_communication/#hands-on-building-a-github-pages-website-using-mkdocs</u>

## Example: GitHub Pages Website

#### • Website created for FOSS Capstone Project

| 🗳 🛛 Project Website                                                      |                                                                                                    | Q Se                                                                                         | arch                                                                    | ি foss-capstone<br>৫০ ¥০                                                                                                    |                                 |                                       |
|--------------------------------------------------------------------------|----------------------------------------------------------------------------------------------------|----------------------------------------------------------------------------------------------|-------------------------------------------------------------------------|----------------------------------------------------------------------------------------------------|---------------------------------|---------------------------------------|
| Project Website<br>Home<br>Data Management Plan<br>Governance Operations | Data Management<br>Data Management Plan<br>This document records data manage<br>Firms: Water Pollution and Beverage<br>dataset used in the project. This doc<br>proceeds. | ement plan for my 2 <sup>nd</sup> year project, "C<br>Manufacturers' Entry". It currently fo | cuses on the main<br>nges as the project                                | On this page         Data Management Plan         1. Data Description         2. Data Collection         3. Data Storage and Backup         4. Data Organization and Documentation         5. Data Preservation and Long-Term Access         6. Data Sharing and Access         7. Data Storage and Preservation and Long-Term Access         6. Data Sharing and Access         7. Data Storage and Preservation and Long-Term Access         6. Data Sharing and Access | Q Type () to search<br>Settings |                                       |
|                                                                          | <ol> <li>Data Description</li> <li>Historial Business Data is provided</li> <li>Data includes company information</li> </ol>                                              | Files                                                                                        | foss-capstone / docs / Data_Management_Plan.md □                        |                                                                                                    |                                 | 99c1ba0 · last month 🕥 <b>History</b> |
|                                                                          | 2021. The data is stored in csv files.                                                                                                    | <ul> <li>Q Go to file (t)</li> <li>&gt;</li></ul>                                            | 1 ~ ## Data Managem<br>2  3 4 This document rr 5 6  7 8 #### 1. Data De | ent Plan<br>ecords data management plan for my 2nd year<br>scription                                                                                                    |                                 | Raw [] 2 P v C                        |

# CyVerse

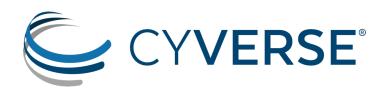

Website: https://cyverse.org/

Learning Center: <a href="https://learning.cyverse.org/">https://learning.cyverse.org/</a>

Self-guided Course: <a href="https://cyverse-learning-materials.github.io/cyverse\_mooc/">https://cyverse-learning-materials.github.io/cyverse\_mooc/</a>

- CyVerse is a powerful computational infrastructure built to handle huge datasets and complex analyses
- Offer subscriptions with different tiers (including free tier)
- Main features
  - Data Store: cloud-based data storage
  - Discovery Environment: platform with simple web interface for managing and sharing data or running analyses
  - Classrooms...

## CyVerse: Advantages

- UA students have *free* Pro account
  - 3 TB of data storage
  - 20,000 compute units (core hours on CPU)/year
  - Access to GPU
- Easy data transfer
- Easy data sharing with other users
- Less wait on using computation resources
- Can keep the account even after graduation! (May need to pay for subscription if not using free account)

# CyVerse: Sign up

- Create account at <u>https://user.cyverse.org/signup</u> using UA email (to get free Pro account)
- Go to user portal

| <image/>                                                                                                    | CYVERSE<br>USER PORTAL                                                           | PHELP                                                                                                    |
|----------------------------------------------------------------------------------------------------|----------------------------------------------------------------------------------|----------------------------------------------------------------------------------------------------|
| Welcome to the<br>CyVerse User Portal<br>The User Portal is the place to customize your CyVerse experience. Request acce<br>services and explore learning materials and workshops. | Services                                                                         |                                                                                                    |
| Welcome to the<br>CyVerse User Portal<br>The User Portal is the place to customize your CyVerse experience. Request acce<br>services and explore learning materials and workshops. |                                                                                  |                                                                                                    |
| CyVerse User Portal<br>The User Portal is the place to customize your CyVerse experience. Request accel<br>services and explore learning materials and workshops.                  |                                                                                  | Welcome to the                                                                                                    |
| services and explore learning materials and workshops.                                                                                                    |                                                                                  | CyVerse User Portal                                                                                                    |
|                                                                                                    |                                                                                  | The User Portal is the place to customize your CyVerse experience. Request access to services and explore learning materials and workshops |
| LEARNING CENTER GETTING STARTED WEBINAR                                                                                                    |                                                                                  |                                                                                                    |
|                                                                                                    |                                                                                  |                                                                                                    |
| CLOSE AND DON'T SHOW AGAIN                                                                                                    |                                                                                  | LEARNING CENTER GETTING STARTED WEBINAR                                                                                                    |
|                                                                                                    |                                                                                  |                                                                                                    |
| My Services                                                                                                    | My Services                                                                      |                                                                                                    |
| My Services                                                                                                    |                                                                                  | CLOSE AND DON'T SHOW AGAIN                                                                                                    |
|                                                                                                    | Discovery Environment Use hundreds of bioinformatics apps and manage data in the | CLOSE AND DON'T SHOW AGAIN                                                                                                    |

## CyVerse: Discovery Environment

Click 'launch' on Discovery Environment or go to <u>https://de.cyverse.org/</u>

| ≡                                                                                                    |                                                                                                    |
|----------------------------------------------------------------------------------------------------|----------------------------------------------------------------------------------------------------|
| <ul> <li>↑</li> <li>↑</li></ul> | Evolution CyVerse                                                                                                    |
|                                                                                                    | CyVerse is ready for its next Evolution. While we have made great strides in diversifying our funding, over the next two years, we will explore more possibilities with Phoenix Bioinformatics, a pioneer in helping research infrastructures define their futures. We look forward to sharing our progress, but in the meantime, we would value your thoughts via this survey.                                                                                                    |
| ∑<br>Solo                                                                                                    | Tour the Discovery Environment                                                                                                    |
|                                                                                                    | Welcome ytyeh to CyVerse! Would you like a quick tour of the Discovery Environment? Dismiss Take a Tour Resource Usage                                                                                                    |
| ?                                                                                                    | Your current subscription tier is Pro. Effective Period: 2023-09-18 23:00:41 - 2024-09-18 23:00:41                                                                                                    |
|                                                                                                    | Data Storage<br>Using 0.98% as of 2023-11-29 18:55:34CPU Consumption<br>Using 82:82% as of 2023-11-29 02:11:30 $_{768.0 \text{ GiB}}$ $_{1.5 \text{ TiB}}$ $_{2.3 \text{ TiB}}$ $_{1.5 \text{ TiB}}$ $_{2.3 \text{ TiB}}$ $_{1.5 \text{ TiB}}$ $_{2.3 \text{ TiB}}$ $_{1.5 \text{ TiB}}$ $_{2.3 \text{ TiB}}$ $_{10000 \text{ Core Hours}}$ $_{10000 \text{ Core Hours}}$ $_{10000 \text{ Core Hours}}$ $_{10000 \text{ Core Hours}}$ $_{20000 \text{ Core Hours}}$ $_{10000 \text{ Core Hours}}$ $_{10000 \text{ Core Hours}}$ |

## CyVerse: Data Store

• Click the second icon on the left panel

|    |            |            |                         |           | Data 👻           | ■ 👌 🐥 Y           |
|----|------------|------------|-------------------------|-----------|------------------|-------------------|
| ♠  | n tytyeh ◄ |            |                         |           | C Refresh Folder | Tupload           |
| •  |            | Name 🛧     | Last Modified           | Size      |                  | Customize Columns |
|    |            | analyses   | 2023-09-19 12:00:32     | -         |                  | *<br>*<br>*       |
|    |            | smog-check | 2023-09-26 14:27:13     | -         |                  |                   |
| >_ |            |            | $\langle \cdot \rangle$ | 1 > 100 - |                  |                   |
| ର୍ |            |            |                         |           |                  |                   |
| 盦  |            |            |                         |           |                  |                   |
| \$ |            |            |                         |           |                  |                   |
| ?  |            |            |                         |           |                  |                   |
|    |            |            |                         |           |                  |                   |
|    |            |            |                         |           |                  |                   |
|    |            |            |                         |           |                  |                   |
|    |            |            |                         |           |                  |                   |
|    |            |            |                         |           |                  |                   |
|    |            |            |                         |           |                  |                   |

## CyVerse: Data Store

 Can easily share files/folders with other users (You'll need to know their username) and give permissions (Read/Write/Own)

| ≡      | <b>O</b>      |                                                  |         |                                          | Data 👻                      | 8 🕁        | 99+    | Y            |
|--------|---------------|--------------------------------------------------|---------|------------------------------------------|-----------------------------|------------|--------|--------------|
| ♠      | <b>f</b> ytye | eh ✔ ▶ 🖿 smog-check                              |         | C Refresh Details                        | I Folder 🗍 🚹 Upload 👻 📑 Add | i To Bag < | Share  | More Actions |
| ¢      |               | Name 🛧                                           | Last N  | lodified                                 | Size                        |            | Custor | mize Columns |
|        |               | Coded-data                                       | 2023-   | 11-23 18:48:23                           | •                           |            |        | :            |
|        |               | Sharing                                          |         |                                          |                             |            | ×      | :            |
| ▶_     |               | -                                                |         |                                          |                             |            |        | :            |
| ]<br>ð |               | Search By CyVerse username, email, or group name |         |                                          |                             |            |        | :            |
|        |               | Who Has Access                                   |         | Resources                                |                             |            |        | :            |
|        |               | User Permission                                  |         | coded-data                               |                             |            |        |              |
| \$     |               | mikeda@arizona.edu                               |         | /iplant/home/ytyeh/smog-check/coded-data |                             |            |        | :            |
| ?      |               | Username: mikeda<br>University of Arizona        | Write - |                                          |                             | :          |        |              |
|        |               |                                                  |         |                                          |                             |            |        | :            |
|        |               |                                                  |         |                                          |                             | Cancel     | Done   | :            |
|        |               | out_reg_fail_all_smoke.tex                       | 2023-   | 10-07 18:24:04                           | 1.9 KiB                     |            |        | :            |
|        |               | out_reg_fail_all_vis_int_temp.tex                | 2023-   | 10-16 12:39:38                           | 1.9 KiB                     |            |        | :            |
|        |               | out_reg_fail_all_vis.tex                         | 2023-   | 10-07 18:25:48                           | 1.9 KiB                     |            |        | :            |
|        |               | out_reg_fe_cost_obd.tex                          | 2023-   | 10-25 15:15:06                           | 928 B                       |            |        | :            |
|        |               |                                                  | ×       | 1 > 100 -                                |                             |            |        |              |

## CyVerse: Data Store

• Click 'Shared With Me' and find the user that shares data with you

| ≡  |          |              |                     | Data | <b>-</b> ? | 🕹 🔑 Y     |                           |
|----|----------|--------------|---------------------|------|------------|-----------|---------------------------|
| A  | Shared W | /ith Me ▾    |                     |      | C Refresh  | 1 Details | Add To Bag : More Actions |
|    |          | Name 🛧       | Last Modified       | Size |            |           | Customize Columns         |
|    |          | Imcguire     | 2018-10-23 18:48:11 | -    |            |           | 0<br>0<br>0               |
|    |          | lwang        | 2022-03-01 18:31:59 |      |            |           | 6<br>0<br>0               |
|    |          | maizecode    | 2015-10-13 22:03:19 | -    |            |           | 0<br>0<br>0               |
|    |          | mian         | 2023-03-13 10:58:29 | -    |            |           | 0<br>0<br>0               |
| ର୍ |          | mikeda       | 2023-09-22 17:54:38 | -    |            |           | :                         |
| Ê  |          | moontree1985 | 2017-11-15 12:39:18 | -    |            |           | *                         |
| \$ |          | mtruncatula  | 2014-08-18 08:55:36 | -    |            |           | :                         |
| ?  |          | mwoodhouse   | 2022-02-18 05:06:51 | -    |            |           | *<br>*<br>*               |
|    |          | nevp         | 2022-09-09 10:59:25 | -    |            |           | *<br>*<br>*               |
|    |          | nimkulip     | 2014-05-07 13:40:30 | -    |            |           | *<br>•<br>•               |
|    |          | nirav        | 2022-07-09 10:27:14 | -    |            |           | *                         |
|    |          | nmiller      | 2022-01-24 17:37:19 | -    |            |           | *<br>*                    |
|    |          | nowlanf      | 2022-11-09 08:38:02 | -    |            |           | *<br>•<br>•               |
|    |          | okamuralab   | 2019-04-02 19:46:01 | -    |            |           | *                         |
|    |          |              | < 1 2 > 100 -       |      |            |           |                           |

# CyVerse: Apps

- Various apps to choose from for analyses, including interactive ones
- Ex. Command line Interface, R, Python (probably not Stata...)

| ♠        | Featured Apps | <b>~</b>                  | Filter | ✓ Manage Tools ► Instant Launch | es + Create |
|----------|---------------|---------------------------|--------|---------------------------------|-------------|
|          |               | Name 🛧                    | Туре   |                                 |             |
|          |               | Cloud Shell               | VICE   |                                 | *<br>*<br>* |
| <b>J</b> |               | JupyterLab Datascience    | VICE   |                                 | 0<br>0<br>0 |
|          |               | JupyterLab Earthlab       | VICE   |                                 | 0<br>0<br>0 |
|          |               | JupyterLab Geospatial     | VICE   |                                 | *<br>*      |
| <b>o</b> |               | JupyterLab QIIME2         | VICE   |                                 | 0<br>0<br>0 |
|          |               | Rocker RStudio Geospatial | VICE   |                                 | 0<br>0<br>0 |
| \$       |               | Rocker RStudio Stan       | VICE   |                                 | 0<br>0<br>0 |
| ?        |               | Rocker RStudio Verse      | VICE   |                                 | 0<br>0<br>0 |
|          |               | Ubuntu Desktop            | VICE   |                                 | 0<br>0<br>0 |
|          |               | Ubuntu Desktop GIS        | VICE   |                                 | 0<br>0<br>0 |
|          |               | VS Code                   | VICE   |                                 | 0<br>0<br>0 |
|          |               |                           | •      |                                 |             |

## CyVerse: Apps

• Click the app, set maximum cores you need, and click launch

|    |                                                                     |                          |                                                                            | Analyses 👻 | ? | ŵ |       |
|----|---------------------------------------------------------------------|--------------------------|----------------------------------------------------------------------------|------------|---|---|-------|
| ♠  | Rocker_RStudio_Verse_analysis I<br>Submitted - 2023-11-29 21:24:4 2 | Go to Analysis           | C Refresh Request Help : More Actions                                      |            |   |   |       |
|    | Analysis ID                                                         | 63f3a3                   | 48-8f38-11ee-b26e-008cfa5ae621                                             |            |   |   |       |
|    |                                                                     | Сору А                   | nalysis ID                                                                 |            |   |   |       |
|    | Арр                                                                 | Rocker                   | RStudio Verse                                                              |            |   |   |       |
| ≻_ | Output folder                                                       | /iplant/                 | nome/ytyeh/analyses/Rocker_RStudio_Verse_analysis1-2023-11-30-04-24-42.7 📭 |            |   |   |       |
|    | Start date                                                          | 2023-11                  | -29 21:24:42                                                               |            |   |   |       |
| â  | End date                                                            | -                        |                                                                            |            |   |   |       |
|    | Owner                                                               | ytyeh                    |                                                                            |            |   |   |       |
| \$ | Status History                                                      |                          |                                                                            |            |   |   | ^     |
| ?  | 1: Interactive - Submitted                                          |                          |                                                                            |            |   |   | <br>~ |
|    | Parameters                                                          |                          |                                                                            |            |   |   | ^     |
|    | Name $\downarrow$                                                   |                          | Туре                                                                       | Value      |   |   |       |
|    | * This page will refresh automatically. * You c                     | an bookmark this page to | come back to it later.                                                     |            |   |   |       |

## CyVerse: Apps

- Launch an R Studio session on your browser!
- Can access Data Store to load/save your data and codes
- Will need to install packages every time you open a new session...

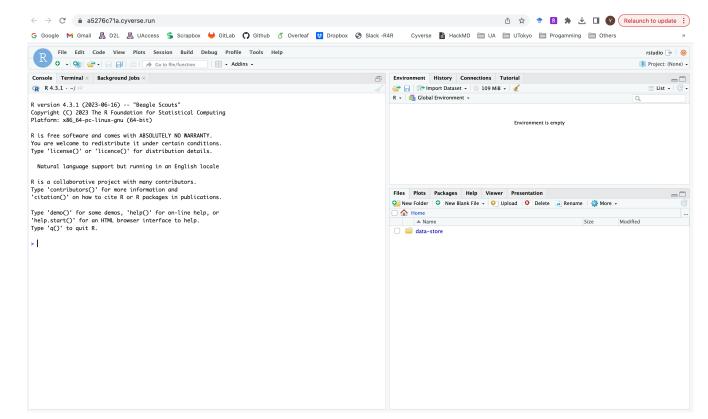

## CyVerse: Analyses

#### • Can check or terminate analyses here

| ≡            | •            |                                     |           |                     |                       | Analyses 👻 | ? 👉       | 99 <del>+</del> ( | Y              |
|--------------|--------------|-------------------------------------|-----------|---------------------|-----------------------|------------|-----------|-------------------|----------------|
| ♠            | View -       | nalyses 👻 Filter 👻                  |           |                     | C Refresh S Terminate | 🚺 Details  | ld To Bag | Share             | : More Actions |
| <b>P</b>     |              | Name                                | Status    | Start date $\psi$   | Duration              |            |           |                   |                |
|              |              | Rocker_RStudio_Verse_analysis1      | Completed | 2023-11-29 21:24:42 | 2 minutes             |            | •         |                   |                |
|              |              | Rocker_RStudio_Geospatial_analysis1 | Completed | 2023-11-29 02:06:19 | 5 minutes             |            | ▶ # 0     |                   |                |
|              |              | Rocker_RStudio_Verse_analysis1      | Completed | 2023-11-29 01:55:29 | 11 minutes            |            | ▶ # 0     |                   |                |
| <u>&gt;_</u> |              | Rocker_RStudio_Geospatial_analysis1 | Completed | 2023-11-28 21:13:14 | about 5 hours         |            | ▶ # 0     |                   |                |
| ୍ଦ୍          | $\checkmark$ | Rocker_RStudio_Verse_analysis1      | Running   | 2023-11-28 12:12:03 | 1 day                 |            | ⊗ = ⊠     | 8 🕕               |                |
|              |              | Rocker_RStudio_Verse_analysis1      | Completed | 2023-11-28 12:01:16 | about 9 hours         |            | ▶ # 0     |                   |                |
| 血            |              | Rocker_RStudio_Verse_analysis1      | Completed | 2023-11-28 11:31:14 | 41 minutes            |            | 🖻 🎞 🕕     |                   |                |
| \$           |              | Rocker_RStudio_Geospatial_analysis1 | Completed | 2023-11-27 12:35:19 | about 7 hours         |            | 🖻 🎞 🕕     |                   |                |
| ?            |              | Rocker_RStudio_Verse_analysis1      | Completed | 2023-11-27 11:51:37 | 1 day                 |            | 🖻 🎞 🕕     |                   |                |
|              |              | Rocker_RStudio_Verse_analysis1      | Completed | 2023-11-26 17:59:37 | about 4 hours         |            | 🖻 🛱 🕕     |                   |                |
|              |              | Rocker_RStudio_Verse_analysis1      | Completed | 2023-11-24 15:10:13 | about 21 hour         | S          | 🖻 🎞 🕕     |                   |                |
|              |              | Rocker_RStudio_Verse_analysis1      | Completed | 2023-11-23 18:37:44 | 38 minutes            |            | ◘ ♯ 0     |                   |                |
|              |              | Rocker_RStudio_Verse_analysis1      | Completed | 2023-10-26 13:17:27 | about 4 hours         |            | 🖻 🛱 🚯     |                   |                |
|              |              | Rocker_RStudio_Geospatial_analysis1 | Completed | 2023-10-25 12:50:36 | 1 day                 |            | ◘ ♯ 0     |                   |                |
|              |              | Rocker_RStudio_Verse_analysis1      | Completed | 2023-10-25 12:21:02 | 1 day                 |            | 0 🛱 🖸     |                   |                |
|              |              | Cloud Shell analysis1               | Completed | 2023-10-23 21:54:50 | about 12 hour         | S          |           |                   |                |
|              |              |                                     |           | < 1 > 100 ▼         |                       |            |           |                   |                |

## CyVerse: Data Transfer

- Move data between Data Store and your local computers
  - Discovery Environment web interface (limit: <2GB upload)
  - Cyberduck desktop app (similar to Globus for UA HPC)
  - GoCommands
- GoCommands
  - Command line tool which is operated in terminal
  - For Windows, use PowerShell or CommandPrompt
  - Once installed with configurations set up, very handy to transfer data

## CyVerse: Data Transfer

- GoCommands
  - Follow <u>https://learning.cyverse.org/ds/gocommands/</u> for installation and configuration setup
  - Upload data using put subcommand:

./gocmd put --progress /local\_directory /iplant/home/cyverse\_username/destination\_folder

• Download data using get subcommand:

./gocmd get --progress /iplant/home/cyverse\_username/target\_file /local\_destination

• Can easily transfer files or folders!

| Last login: Wed Nov 29 22:17:15 on ttys000                                                                          |   |       |      | Deres |    | ( <b>0</b> | - 01 |
|----------------------------------------------------------------------------------------------------|---|-------|------|-------|----|------------|------|
| <pre>(base) yyeh@Yun-TingdeMBP ~ % ./gocmd putprogre<br/>ck/Output/plot/ois/overall_failrate.png /iplant/heta</pre> |   |       |      |       |    | Smo        | gcr  |
| /Users/yyeh/Dropbox/SmogCheck/Output/plot/ois/ove                                                                   | - |       | •    |       |    |            |      |
| /Users/yyeh/Dropbox/SmogCheck/Output/plot/ois/ove-                                                                  |   | 0.0%  | [    |       |    |            |      |
| /Users/yyeh/Dropbox/SmogCheck/Output/plot/ois/ove                                                                   |   | 0.0%  | [    |       |    |            |      |
| /Users/yyeh/Dropbox/SmogCheck/Output/plot/ois/ove                                                                   |   | 0.0%  | [    |       |    |            |      |
| 'Users/yyeh/Dropbox/SmogCheck/Output/plot/ois/ove <sup>,</sup>                                                      |   | 0.0%  | [    |       |    |            |      |
| /Users/yyeh/Dropbox/SmogCheck/Output/plot/ois/ove <sup>,</sup>                                                      | · | 0.0%  | [    |       |    |            |      |
| 'Users/yyeh/Dropbox/SmogCheck/Output/plot/ois/ove <sup>,</sup>                                                      | · | 0.0%  | [    |       |    |            |      |
| /Users/yyeh/Dropbox/SmogCheck/Output/plot/ois/ove <sup>,</sup>                                                      |   | done! | [36. | 86KB  | in | 623        | ms]  |
| (base) yyeh@Yun-TingdeMBP ~ %                                                                                       |   |       | 2001 | CORD  |    | 020        |      |

## More Tools...

#### **Data Visualization Tools**

- Voyager: <u>https://vega.github.io/voyager/</u>
- RAWGraphs: <u>https://www.rawgraphs.io/</u>

#### **Generative AI in Google Search**

- Only need Chrome browser & Google account
  - Click 'Lab icon' on a new page and turn on SGE (Search Generative Experience)
  - Only available for users in the US
- For some search, you'll have an option to generate an Al-powered overview
  - Additional option to enter a new conversation model and ask follow up questions

## Example: Generative AI in Search

- Particularly helpful in *locating* policy documents...
- Comes with links to references!

| Google | why did california bar introduce ois technology for smog inspection? $	imes$ 4 $	extsf{eq}$ 3 $	imes$ 4                                                                                                    |                           |                                           |                                                                        | (i) | 蛊 |        | Y      |
|--------|----------------------------------------------------------------------------------------------------|---------------------------|-------------------------------------------|------------------------------------------------------------------------|-----|---|--------|--------|
|        | Perspectives News Images Qui Videos Shopping Books Maps Flights                                                                                                    |                           | ŀ                                         | All filters 👻 Tools                                                    |     |   | SafeSe | arch 👻 |
|        | Generative AI is experimental. Info quality may vary. Learn more                                                                                                    |                           |                                           |                                                                        |     |   |        |        |
|        | The Bureau of Automotive Repair (BAR) introduced the BAR On-Board<br>Diagnostic Inspection System (BAR-OIS) <b>to improve vehicle</b><br><b>emissions testing</b> . The BAR-OIS is required for the following<br>vehicles:<br>• Most gasoline vehicles from 2000 and newer | ARTMENT OF CONSUMER AFFA. | Geotab and<br>the California<br>BAR: What | Smog Check<br>program<br>legislation<br>aims for clean<br>air benefits |     |   |        |        |
|        | <ul> <li>Hybrid vehicles</li> <li>Alternative-fuel vehicles</li> </ul>                                                                                                    | 🚯 Califor                 | Nov 17, 2020<br>Geotab                    | Feb 23, 2010                                                           |     |   |        |        |
|        | Most diesel vehicles from 1998 and newer                                                                                                    | Californi ;               | Coolab :                                  | A Californi :                                                          |     |   |        |        |
|        | The BAR-OIS aims to: 🔛                                                                                                    |                           |                                           |                                                                        |     |   |        |        |
|        | Improve air quality                                                                                                    |                           |                                           |                                                                        |     |   |        |        |
|        | Reduce the cost of Smog Checks                                                                                                    |                           |                                           |                                                                        |     |   |        |        |
|        | Reduce the time it takes to get a vehicle inspected                                                                                                    |                           |                                           |                                                                        |     |   |        |        |
|        | The BAR also introduced a Continuous Testing Program (CTP) Pilot program.<br>This program uses telematics to reduce the need for in-person Smog<br>Checks. 👽                                                                                                    |                           |                                           |                                                                        |     |   |        |        |

| ↔ What is California Bar OIS? ↔ What is the new smog law in California in 20 | 23? |
|------------------------------------------------------------------------------|-----|
| Ask a follow up                                                              |     |

## Resources

- Prompt Engineering (GPTs): <u>https://ua-data7.github.io/introllms/chatgpt\_prompts/</u>
- Find Al Tools: <u>https://github.com/ua-data7/LearningResources/wiki/Al-Tools-Landscape</u>
- Data Service at Library: <a href="https://data.library.arizona.edu/data-management">https://data.library.arizona.edu/data-management</a>
- FOSS materials: <u>https://foss.cyverse.org/</u>
- DataLab workshops by DSI: <u>https://www.datascience.arizona.edu/calendar</u>
- Workshop recordings: <u>https://www.youtube.com/c/CyverseOrgProject/videos</u>
- Events for researchers: <a href="https://researchbazaar.arizona.edu/">https://researchbazaar.arizona.edu/</a>
  - Coffee and Code, Hacky Hour, Community Events, ... etc.

# Thank you!

Contact me at <u>yyeh@arizona.edu</u> if you have any questions ©

**Reference:** 

This material is based upon work supported by the National Science Foundation under Award Numbers DBI-0735191, DBI-1265383, and DBI-1743442. URL: www.cyverse.org

0